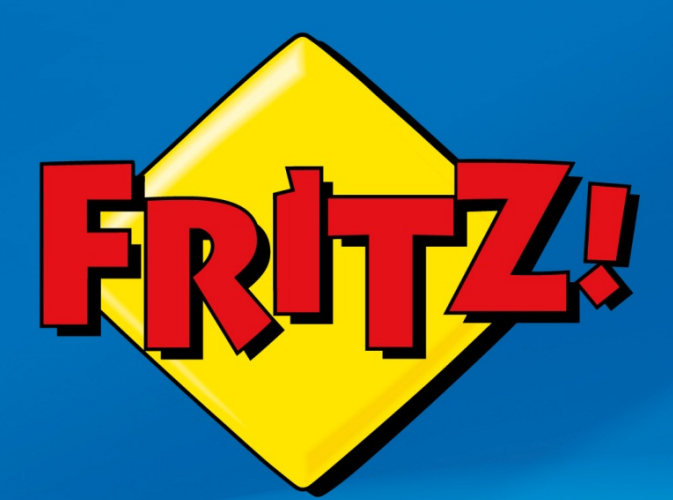

# Come estendere la copertura della rete Wi-Fi

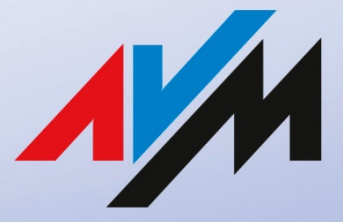

www.avm.de

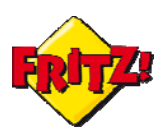

## Introduzione

La crescente diffusione di dispositivi portatili per il collegamento ad Internet ha reso la connettività senza fili una caratteristica imprescindibile dei router/modem, sia in ambito domestico che in ufficio.

Computer, tablet, smartphone, ma anche stampanti, impianti stereo, televisori: oggigiorno la totalità dei dispositivi che ci circondano e che utilizziamo quotidianamente sono equipaggiati con una scheda di rete senza fili (Wi-Fi), per l'accesso ai contenuti e alle informazioni on-line.

È importante, quindi, poter utilizzare questi dispositivi terminali nel contesto dell'ambiente in cui ci troviamo, a casa come in ufficio: pertanto, una copertura efficace della rete *wireless* è una condizione fondamentale.

Non sempre, però, è possibile avere la garanzia di una copertura ottimale disponendo di un solo punto di accesso (access point – AP) alla rete senza fili, specie se questo è integrato nello stesso oggetto, il router, che gestisce la connessione alla banda larga e che per questa ragione deve essere collocato in prossimità della presa telefonica.

Le distanze, la presenza di altre reti senza fili e altre forme di disturbo elettromagnetico possono incidere sulla portata di una rete Wi-Fi, limitandone più o meno il raggio di copertura.

In questi scenari AVM ha realizzato una gamma di prodotti dedicati all'estensione della copertura della rete wireless: i FRITZ!WLAN Repeater.

I *Repeater* targati AVM operano da *range extender*, ovvero estendono la copertura del segnale Wi-Fi nelle zona dove la rete senza fili non può arrivare, ampliando la portata del segnale emesso dalla stazione base a cui si collega, tipicamente il router che funge da accesso alla rete Internet (access gateway – AG).

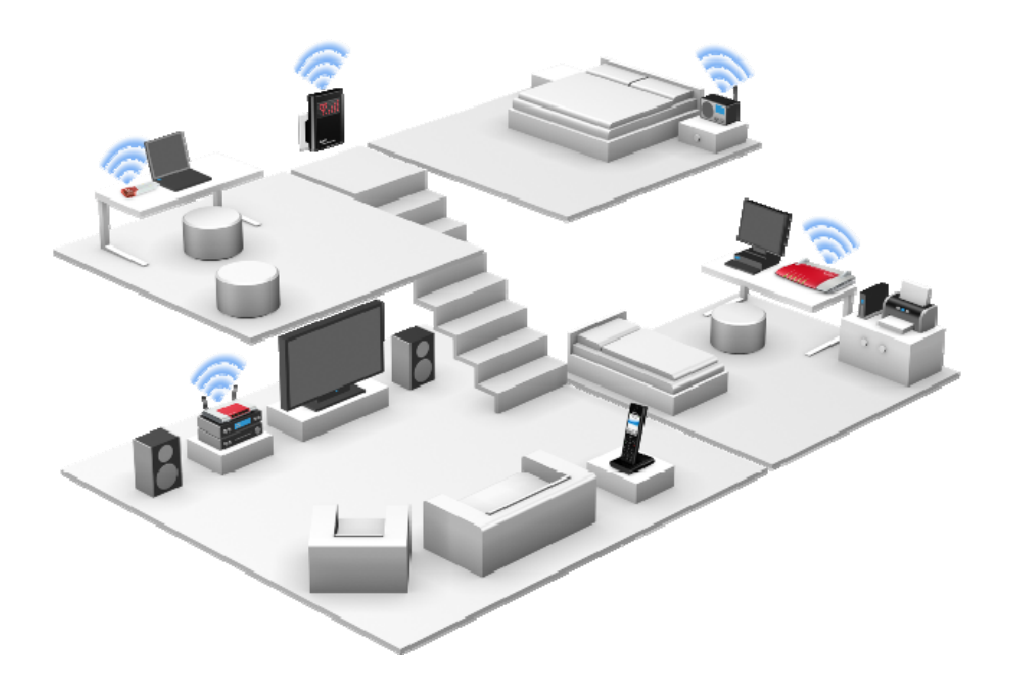

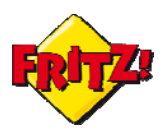

## Descrizione

Il FRITZ!WLAN Repeater 300E è uno dei range extender WiFi della gamma FRITZ!. Oltre a supportare i più recenti standard per la trasmissione di reti senza fili (802.11n, fino a 300 Mbit/s<sup>1</sup>), questo prodotto gode della particolarità di essere equipaggiato anche con una porta LAN, di tipo Gigabit Ethernet .

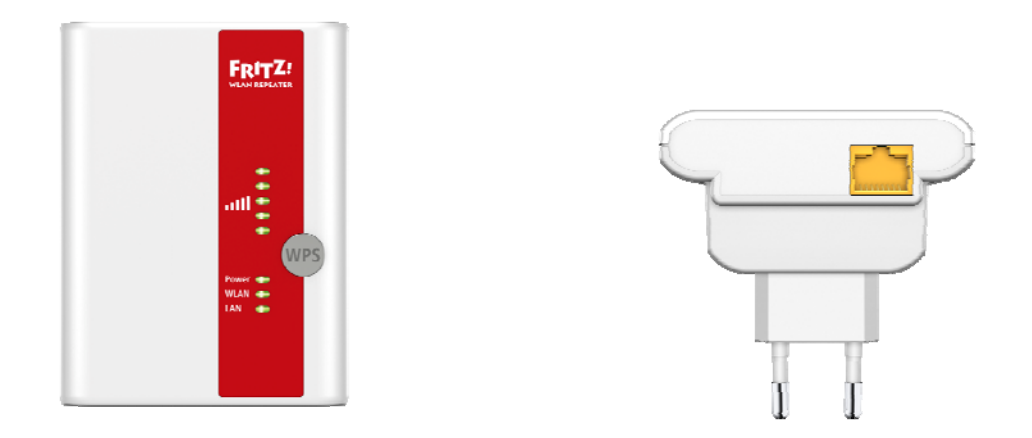

Grazie alla sua dotazione di serie, il Repeater 300E è in grado di funzionare come un range extender (a) o come un access point vero e proprio (b).

Nel primo caso **(a)**, oltre ad estendere la copertura delle rete wireless, attraverso la porta Gigabit è possibile collegare alla rete un qualunque dispositivo terminale, dotato di scheda di rete LAN.

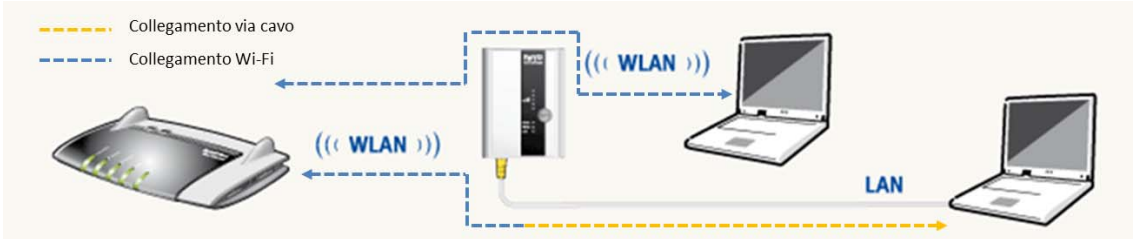

Nel secondo caso **(b)**, il collegamento tramite porta LAN è utilizzato per connettere il Repeater 300E all'access gateway, offrendo così la funzione di vero e proprio punto di accesso alla rete senza fili.

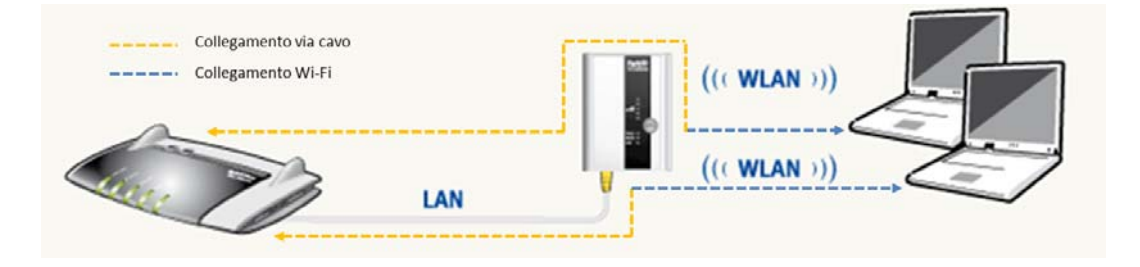

  $1$  Per maggiori informazioni e dettagli sulle caratteristiche del prodotto visitare: www.fritzbox.eu/it

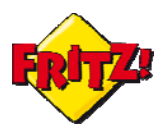

## Configurazione come range extender

Per collegare un Repeater 300E ad una stazione base Wi-Fi (tipicamente un router wireless), esistono due differenti metodi, alternativi tra loro:

- 1. Connessione automatica, tramite WPS<sup>2</sup> se supportato anche dalla stazione base
- 2. Connessione manuale, tramite assistente alla configurazione

Una volta collegato il Repeater 300E ad una presa di corrente ed atteso che il led WLAN diventi fisso, nel primo caso **(1)** sarà sufficiente premere il pulsante presente sul Repeater per 6 secondi e successivamente attivare il WPS sull'access gateway, sempre mediante l'apposito pulsante.

Nell'esempio, in figura sotto, è illustrata la connessione del Repeater 300E con un FRITZ!Box tramite WPS.

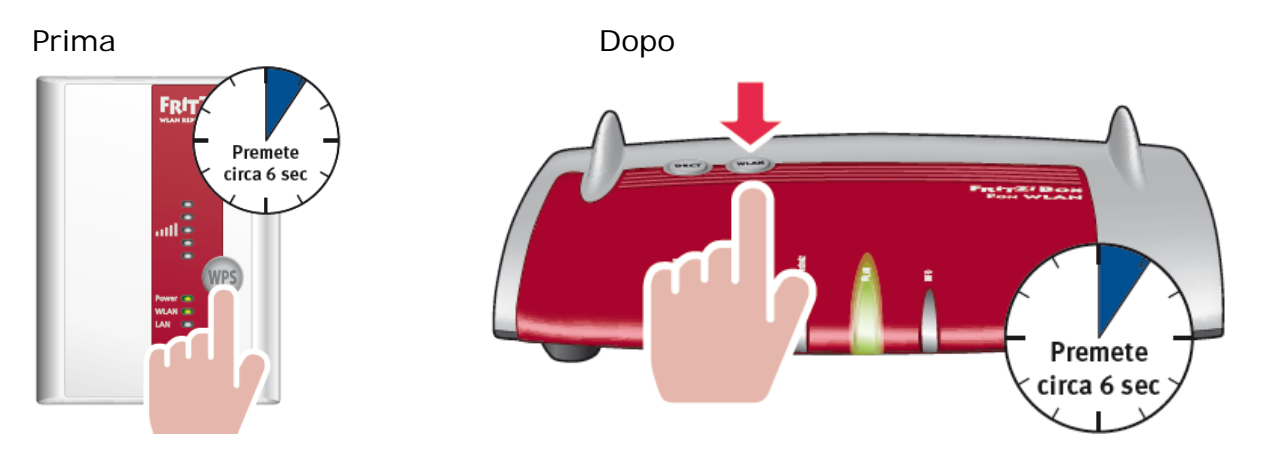

Se la stazione base non supporta la tecnologia WPS è possibile configurare manualmente il Repeater 300E, con l'ausilio dell'assistente alla configurazione.

Per questo è necessario disporre di un personal computer con scheda di rete (wireless o  $I$  AN $)$ .

In tal caso **(2)**, prima di procedere bisogna conoscere alcune informazioni di base:

- Il nome della rete senza fili della stazione base a cui collegare il Repeater (SSID)
- La tipologia di criptazione, utilizzata per proteggere le connessioni (WPA+WPA2,WEP)
- La password di accesso alla rete senza fili della stazione base

Il primo passo della configurazione manuale è stabilire una connessione tra il PC ed il Repeater 300E.

Se il PC è dotato di scheda di rete wireless è possibile collegarsi alla rete di default denominata *FRITZ!WLAN Repeater 300E* (che sarà disponibile tra le reti wireless visibili), utilizzando la chiave WPA2, che di default è: **00000000**.

Più rapidamente, si può collegare il PC con un cavo di rete alla porta LAN del Repeater 300E ed abilitare la scheda di rete del PC per l'acquisizione automatica dell'indirizzo IP tramite DHCP.

Una volta connessi al Repeater 300E, con un qualunque browser è possibile accedere all'interfaccia grafica di utente (GUI) del prodotto, digitando sulla barra degli indirizzi:

 <sup>2</sup> WPS, Wireless Protected Setup

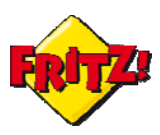

#### **fritz.repeater**

Dopo aver inserito una password di protezione per i successivi accessi alla GUI, per avviare l'assistente alla configurazione basta cliccare su **Next.** 

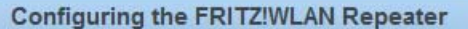

Welcome to the Configuration Wizard of the FRITZ!WLAN Repeater.

The Wizard assists you in registering the FRITZ!WLAN Repeater at the radio network to be extended.

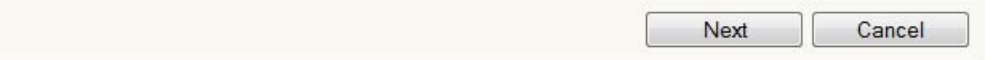

L'assistente mostrerà, quindi, tutte le reti visibili a cui poter collegare il Repeater 300 E: selezionando la rete (SSID) della stazione base a cui si desidera collegarsi è possibile proseguire cliccando su **Next.**

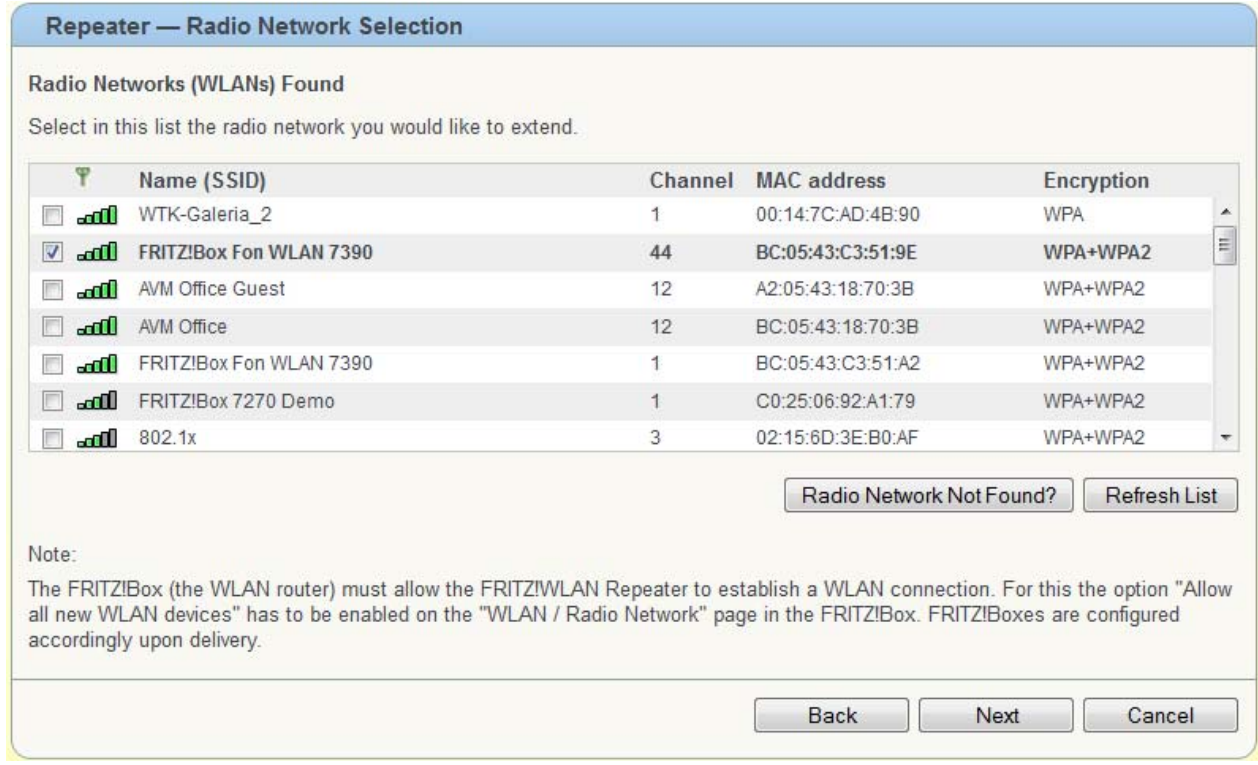

A questo punto è necessario inserire i parametri di sicurezza della connessione senza fili, selezionando la tipologia di criptazione della chiave tra quelle disponibili: WPA, WEP o nessuna.

Se si seleziona "WPA", prima di inserire la password della rete senza fili della stazione base bisogna selezionare la modalità tra quelle disponibili nel menu a tendina (nell'esempio in figura sotto WPA+WPA2), in modo che corrisponda alle impostazioni della stazione base. La password dovrà essere compresa tra gli 8 ed i 63 caratteri come previsto dagli standard.

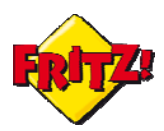

Se si seleziona "WEP", per procedere bisogna inserire la chiave in formato esadecimale.

Per terminare la configurazione basta cliccare prima su **Next**, quindi su **Finish** dopo aver verificato la configurazione nello specchietto riepilogativo**.** 

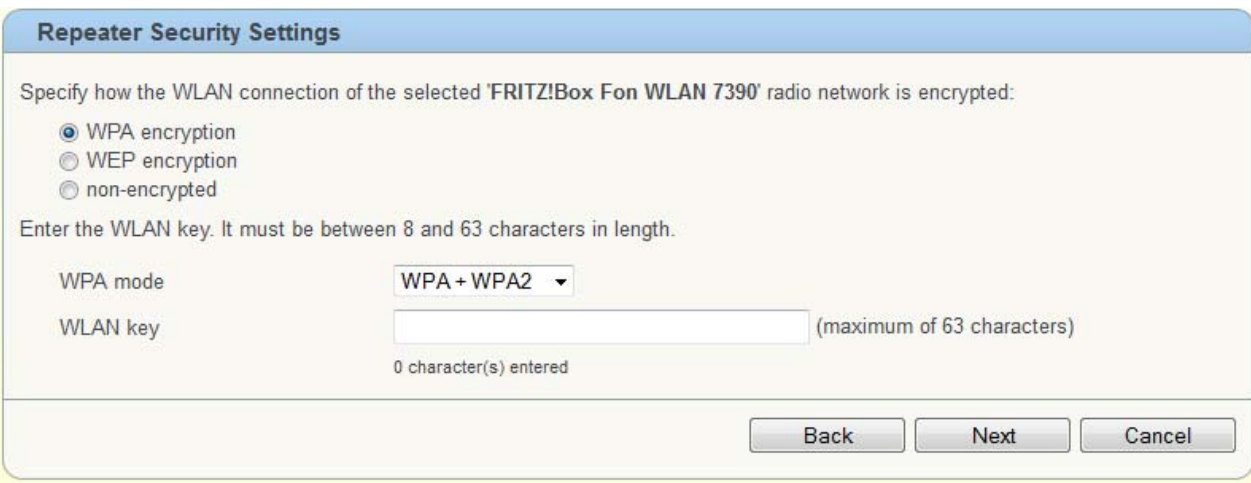

Completata la configurazione, il Repeater 300E si riavvia automaticamente collegandosi poi alla stazione base ed ampliando la copertura del segnale Wi-Fi, come desiderato.

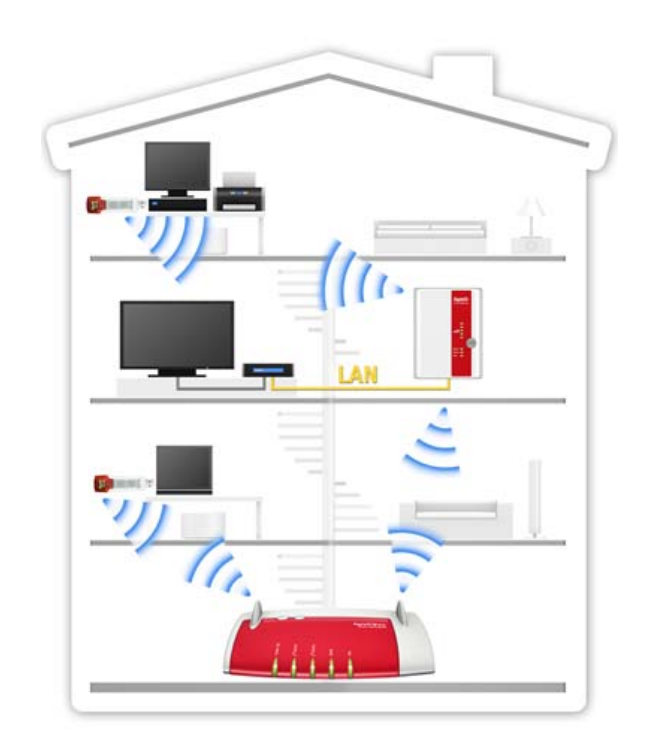

*Un utile suggerimento per sfruttare al meglio il FRITZ!WLAN Repeater 300E*

*Come anticipato in precedenza, il FRITZ!WLAN Repeater 300E oltre ad estendere la copertura della rete senza fili consente di collegare altre periferiche alla rete anche tramite collegamento LAN. Un pratico utilizzo di questa caratteristica del Repeater 300E è rappresentato dal collegamento ad Internet di un decoder TV di ultima generazione, dotato di scheda di rete.* 

*Tramite cavo LAN, la scheda di rete del decoder può essere collegata al Repeater 300E collocato in prossimità, consentendo all'apparato di accedere così ad Internet<sup>3</sup> e quindi a tutti i contenuti di tipo "on demand". In questo modo non c'è più necessità di posizionare il decoder vicino al router wireless, che tipicamente è installato in prossimità della presa telefonica.* 

 $3$  La scheda di rete del decoder dovrà essere configurata per ottenere automaticamente l'indirizzo IP tramite protocollo DHCP, oppure manualmente secondo le impostazioni previste per la rete locale.